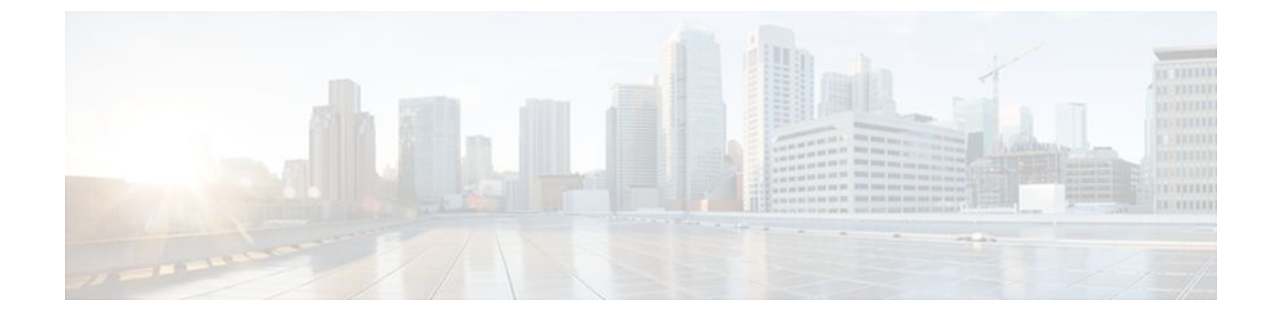

# **OSPF Support for Forwarding Adjacencies over MPLS TE Tunnels**

#### **Last Updated: June 24, 2011**

The OSPF Support for Forwarding Adjacencies over MPLS Traffic Engineered Tunnels feature adds Open Shortest Path First (OSPF) support to the Multiprotocol Label Switching (MPLS) Traffic Engineering (TE) Forwarding Adjacency feature, which allows a network administrator to handle a traffic engineering, labelswitched path (LSP) tunnel as a link in an Interior Gateway Protocol (IGP) network based on the shortest path first (SPF) algorithm. An OSPF forwarding adjacency can be created between routers in the same area.

#### **History for the OSPF Support for Forwarding Adjacencies over MPLS Traffic Engineered Tunnels Feature**

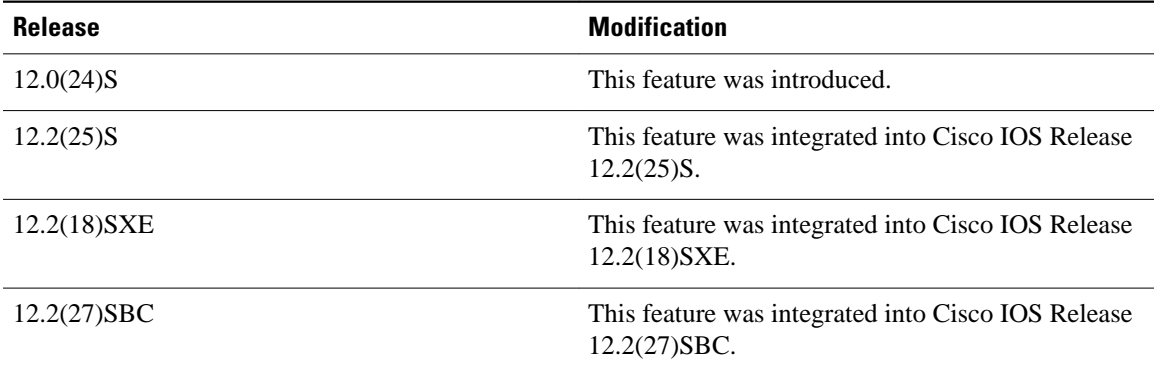

#### **Finding Support Information for Platforms and Cisco IOS Software Images**

Use Cisco Feature Navigator to find information about platform support and Cisco IOS software image support. Access Cisco Feature Navigator at <http://www.cisco.com/go/fn>. You must have an account on Cisco.com. If you do not have an account or have forgotten your username or password, click **Cancel** at the login dialog box and follow the instructions that appear.

- [Contents,](#page-1-0) page 2
- [Prerequisites for OSPF Forwarding Adjacency,](#page-1-0) page 2
- [Information About OSPF Forwarding Adjacency](#page-1-0), page 2
- <span id="page-1-0"></span>• How to Configure OSPF Forwarding Adjacency, page 2
- [Configuration Examples for OSPF Forwarding Adjacency,](#page-5-0) page 6
- [Additional References](#page-6-0), page 7

## **Contents**

# **Prerequisites for OSPF Forwarding Adjacency**

- OSPF must be configured in your network.
- Cisco Express Forwarding (CEF) must be enabled.
- You should understand MPLS TE tunnels for forwarding adjacency as described in the " [MPLS](http://www.cisco.com/en/US/docs/ios/mpls/configuration/guide/mp_te_fwd_adjacency.html) [Traffic Engineering Forwarding Adjacency" m](http://www.cisco.com/en/US/docs/ios/mpls/configuration/guide/mp_te_fwd_adjacency.html)odule.

## **Information About OSPF Forwarding Adjacency**

Before you configure the OSPF Forwarding Adjacency feature, you should understand the concept described in this section.

• Benefits of OSPF Forwarding Adjacency, page 2

### **Benefits of OSPF Forwarding Adjacency**

OSPF includes MPLS TE tunnels in the OSPF link-state database in the same way that other links appear for purposes of routing and forwarding traffic. When an MPLS TE tunnel is configured between networking devices, that link is considered a forwarding adjacency. The user can assign a cost to the tunnel to indicate the link's preference. Other networking devices will see the tunnel as a link in addition to the physical link.

# **How to Configure OSPF Forwarding Adjacency**

This section contains the following procedure:

• Configuring OSPF Forwarding Adjacency, page 2

### **Configuring OSPF Forwarding Adjacency**

This section describes how to configure the OSPF Forwarding Adjacency feature. You must configure a forwarding adjacency on two LSP tunnels bidirectionally, from A to B and B to A. Otherwise, the forwarding adjacency is advertised, but not used in the IGP network.

For the configuration to work, you need to set up a loopback interface with a 32-bit mask, enable CEF, enable MPLS traffic engineering, and set up a routing protocol (OSPF) for the MPLS network.

#### **SUMMARY STEPS**

- **1. enable**
- **2. configure terminal**
- **3. ip cef distributed**
- **4. mpls traffic-eng tunnels**
- **5. interface loopback** *number*
- **6. ip address** *ip-address mask*
- **7. no shutdown**
- **8. exit**
- **9. interface tunnel** *number*
- **10.tunnel mode mpls traffic-eng**
- **11.tunnel mpls traffic-eng forwarding-adjacency** {**holdtime** *value*}
- **12.ip ospf cost** *cost*
- **13. exit**
- **14. router ospf** *process-id*
- **15.mpls traffic-eng router-id** *interface*
- **16.mpls traffic-eng area** *number*
- **17. end**

#### **DETAILED STEPS**

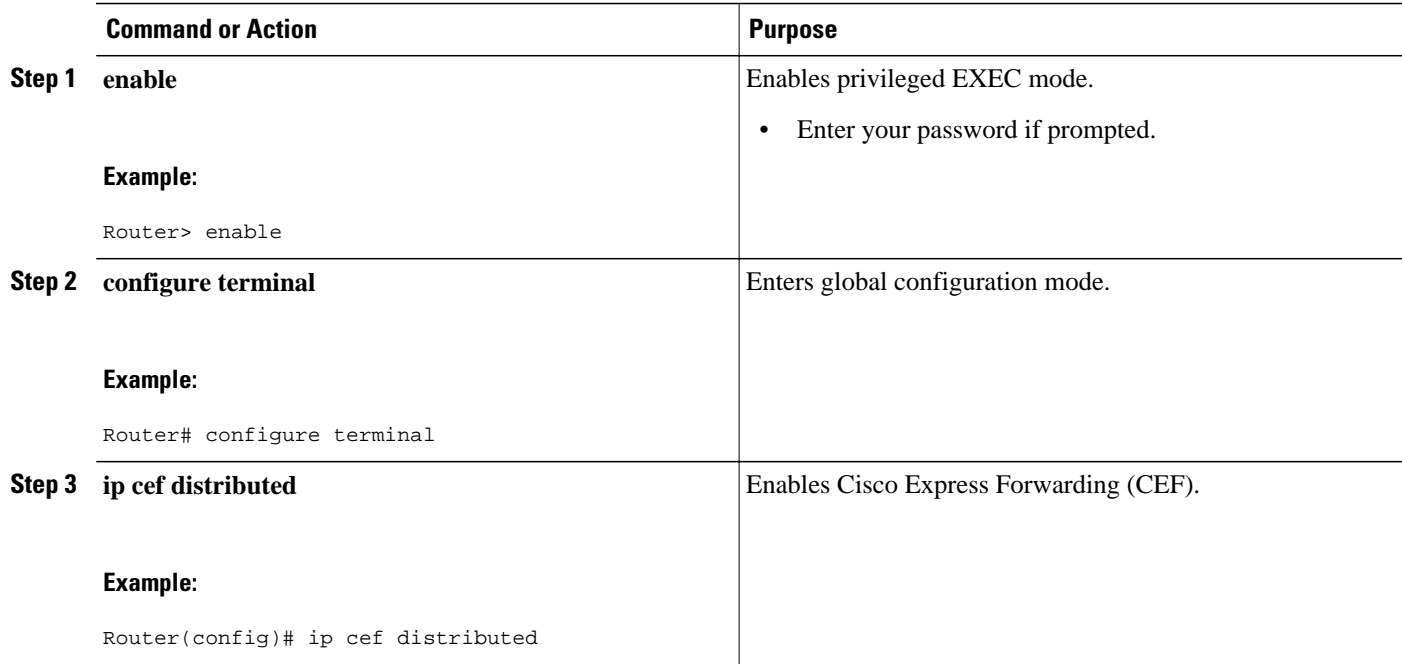

 $\overline{\phantom{a}}$ 

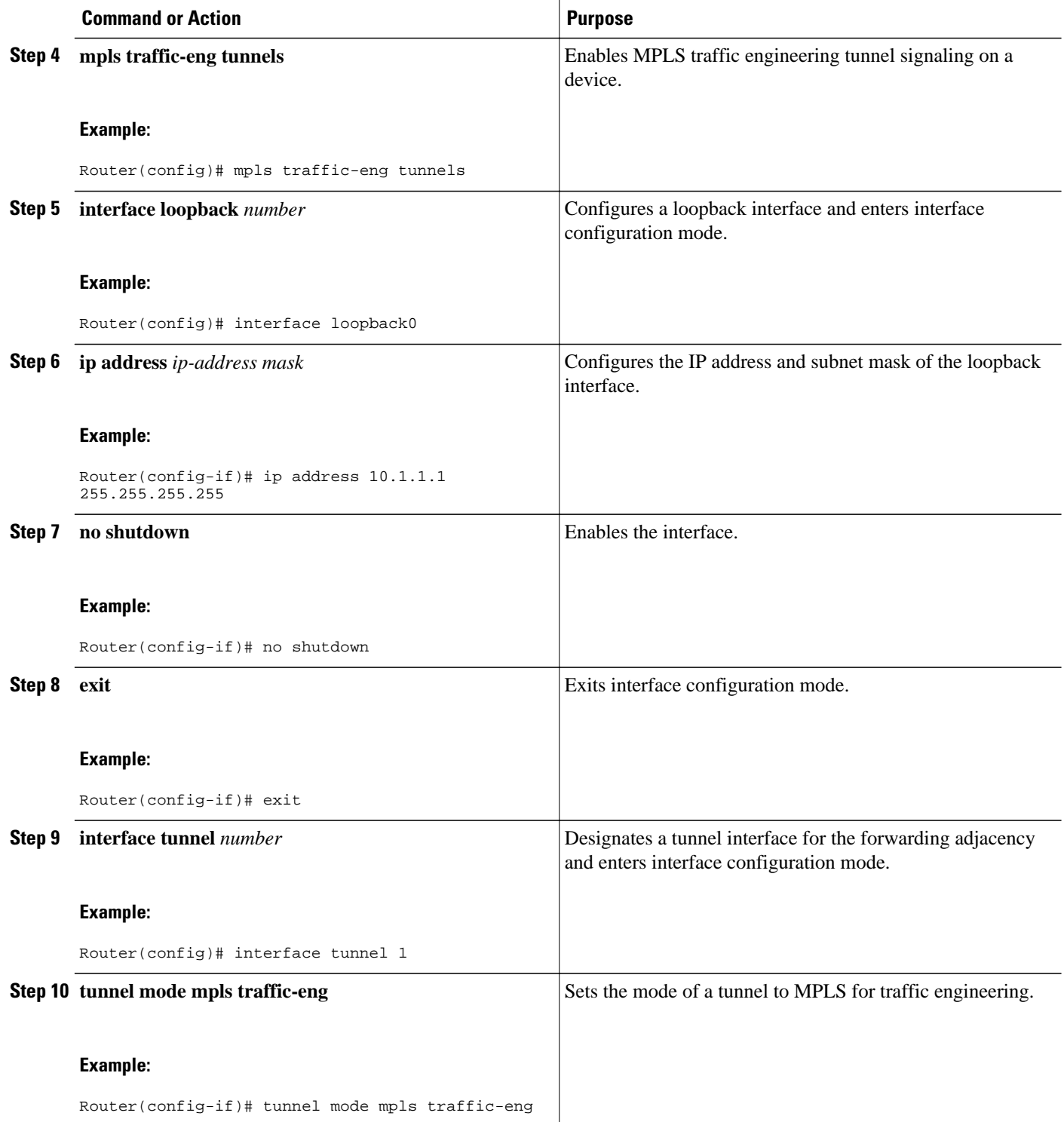

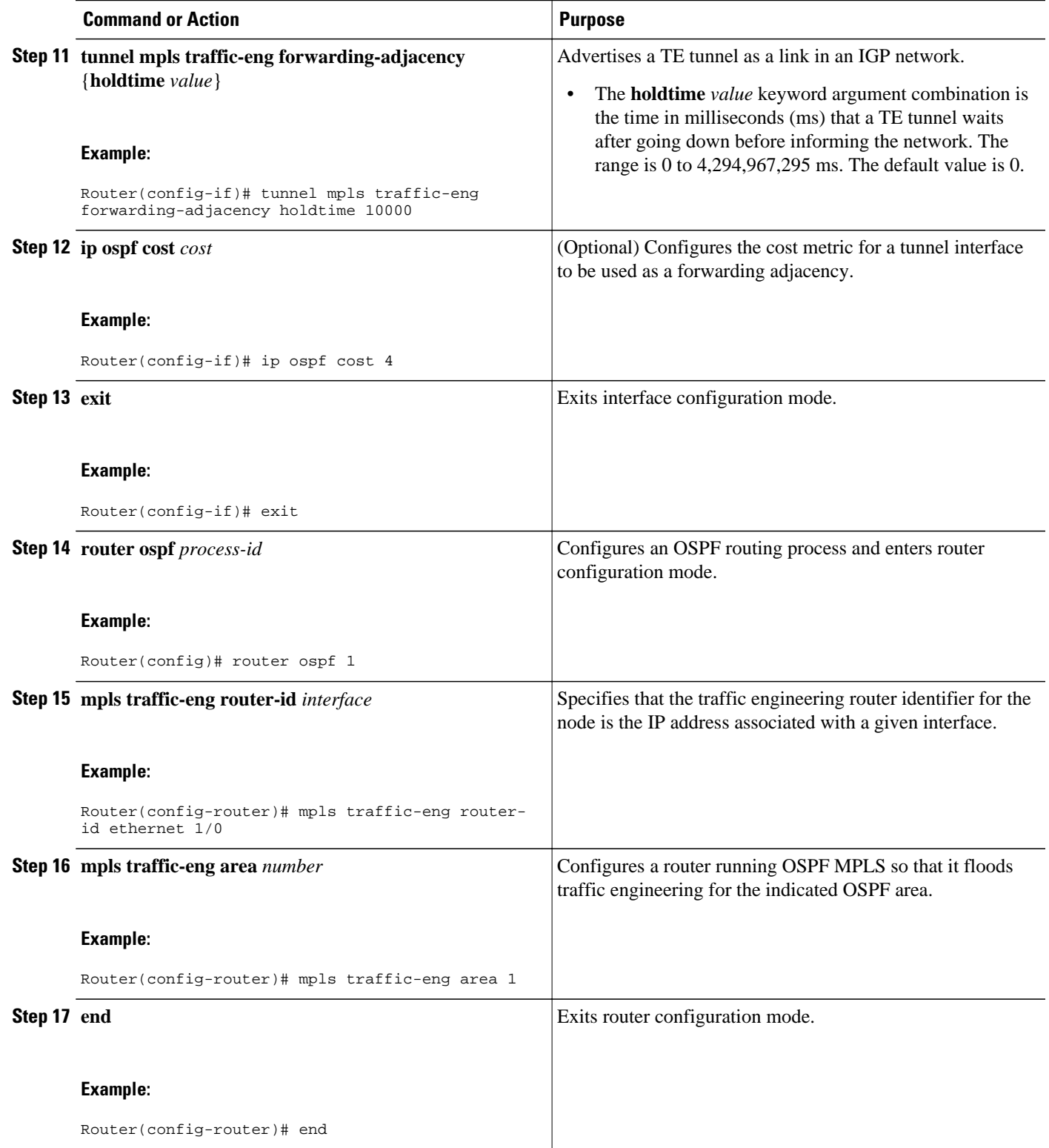

# <span id="page-5-0"></span>**Configuration Examples for OSPF Forwarding Adjacency**

This section contains an example of configuring OSPF forwarding adjacency:

• OSPF Forwarding Adjacency Example, page 6

### **OSPF Forwarding Adjacency Example**

In the following example, the tunnel destination is the loopback interface on the other router. The router is configured with OSPF TE extensions and it floods traffic engineering link-state advertisements (LSAs) in OSPF area 0. The traffic engineering router identifier for the node is the IP address associated with Loopback 0. The last five lines of the example set up the routing protocol for the MPLS network, which is OSPF in this case.

![](_page_5_Picture_7.jpeg)

**Note** Do not use the **mpls traffic-eng autoroute announce** command if you configure a forwarding adjacency in the tunnel.

```
ip routing
ip cef distributed
mpls traffic-eng tunnels
!
interface Loopback0
 ip address 127.0.0.1 255.255.255.255
 no shutdown
!
interface Tunnel1
 ip unnumbered Loopback0
 no ip directed-broadcast
 tunnel destination 10.1.1.1
  tunnel mode mpls traffic-eng
  tunnel mpls traffic-eng forwarding-adjacency holdtime 10000
  ip ospf cost 4
 tunnel mpls traffic-eng priority 2 2
  tunnel mpls traffic-eng bandwidth 10
  tunnel mpls traffic-eng path-option 2 dynamic
router ospf 5
 log-adjacency-changes
 network 10.1.1.1 0.0.0.0 area 0
 mpls traffic-eng router-id loopback0
  mpls traffic-eng area 0
```
When you look at the self-generated router LSA, you will see it as one of the links in router LSA (shown in bold in the following output).

```
Router# show ip ospf database route self-originate
OSPF Router with ID (10.5.5.5) (Process ID 5)
                 Router Link States (Area 0)
   LS age:332
   Options:(No TOS-capability, DC)
   LS Type:Router Links
   Link State ID:10.5.5.5
   Advertising Router:10.5.5.5
   LS Seq Number:80000004
   Checksum:0x1D24
   Length:72
   Number of Links:4
     Link connected to another Router (point-to-point)
      (Link ID) Neighboring Router ID:10.3.3.3
      (Link Data) Router Interface address:0.0.0.23
       Number of TOS metrics:0
        TOS 0 Metrics:1562
```

```
 Link connected to:a Transit Network
     (Link ID) Designated Router address:172.16.0.1
     (Link Data) Router Interface address:172.16.0.2
      Number of TOS metrics:0
       TOS 0 Metrics:10
    Link connected to:a Transit Network
     (Link ID) Designated Router address:172.16.0.3
 (Link Data) Router Interface address:172.16.0.4
 Number of TOS metrics:0
       TOS 0 Metrics:10
    Link connected to:a Stub Network
     (Link ID) Network/subnet number:10.5.5.5
 (Link Data) Network Mask:255.255.255.255
 Number of TOS metrics:0
       TOS 0 Metrics:1
```
# **Additional References**

The following sections provide references related to OSPF Forwarding Adjacency.

#### **Related Documents**

![](_page_6_Picture_161.jpeg)

#### **Standards**

![](_page_6_Picture_162.jpeg)

#### **MIBs**

 $\overline{\phantom{0}}$ 

![](_page_6_Picture_163.jpeg)

#### **RFCs**

![](_page_6_Picture_164.jpeg)

#### **Technical Assistance**

![](_page_7_Picture_66.jpeg)